## 2 **Inicia sesión** en Doryos.com

## Accede al **link del evento** o a través de la Home en **Próximos Webinars** o escribe el **nombre del simposio en el buscador.**

*Link: https://www.doryos.com/webinars/4a-simposio-de-actualizacion-en-depresion-depresion-en-lasetapas-de-la-vida/*

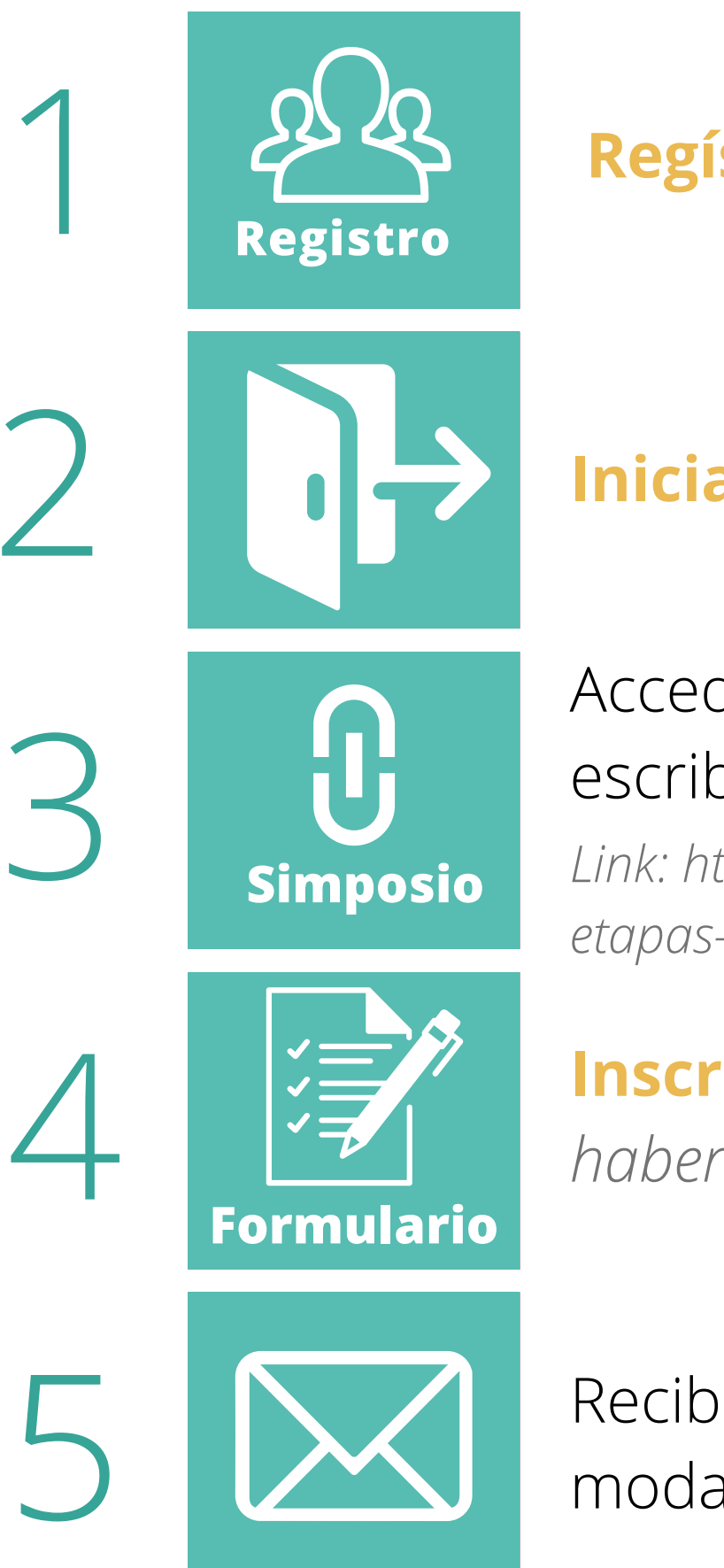

**Inscríbete** en el Simposio. *\*Si no te aparece el formulario de inscripción, asegúrate de haber iniciado sesión con tu usuario y refresca la página.*

Recibirás un **correo de confirmación** para acceder al evento según la modalidad elegida.

**Regístrate** en Doryos.com

## **INSCRIPCIONES REGISTRO:** 4ª Simposio de Actualización en Depresión